# *Wie funktioniert der Online- Katalog der Stadtbücherei Hofgeismar?*

Mit dem so genannten Web OPAC (Online Public Access Catalog = öffentlich zugänglicher elektronischer Bibliothekskatalog) ist es nun möglich in Echtzeit auf den Medienbestand der Stadtbücherei Hofgeismar zuzugreifen.

Egal ob von unterwegs oder bequem von zu Hause aus kann man über das Internet alle Medien suchen und erhält Auskunft über deren Verfügbarkeit.

Den Zugang zum Katalog finden Sie im Internet unter www.stadt-hofgeismar.de. Dort führt ein Link zur Stadtbücherei und von dort haben Sie Zugriff.

*Ihre Möglichkeiten:* 

#### *Mediensuche:*

Sie können bei den Medien sowohl nach den Autoren als auch nach Titeln suchen. Bei der Autorensuche beachten Sie bitte, dass nach jedem Komma ein Leerzeichen gesetzt werden muss.

Grenzen Sie Ihre Suche so weit wie möglich ein. Suchen sie zum Beispiel nur Hörbücher oder Filme, sollten Sie dieses Kriterium in der "Mediengruppe" eingeben.

Aktivieren Sie Ihre Suchanfrage nun durch Klick auf den Button "Suche starten".

*Tipp:* 

*Unter dem Link "Register" haben Sie die Möglichkeit, auf unser Schlagwort- oder Interessenkreisregister zuzugreifen.* 

#### *Leserkonto:*

Klicken Sie oben auf der Seite auf den Link "Anmelden". Geben Sie Ihre Lesernummer (s. Leseausweis) und als Passwort Ihr Geburtsdatum (TTMMJJJJ) ein.

Aktivieren Sie den Button "Anmelden".

Auf der linken Seite oben finden Sie die weiterführende Link-Auswahl. Unter dem Link "Einstellungen" können Sie Ihre E-Mail-Adresse hinterlegen und Sie bekommen zwei Tage vor Fälligkeit Ihrer Medien eine Erinnerungsmail.

Unter dem Link "Ihre Entleihungen" bekommen Sie eine Aufstellung aller derzeit von Ihnen entliehenen Medien.

## *Verlängerung*

Durch Anhaken der gewünschten Medien bestimmen Sie, was Sie verlängern möchten. Klicken Sie nun auf den Button "Auswahl verlängern".

In der nun folgenden Übersicht bekommen sie Informationen über die ausgewählten Titel, das neue Rückgabedatum und eventuell anfallende Gebühren.

*Bitte beachten Sie:*

Erst durch die Aktivierung des Buttons "Jetzt verlängern" wird die Verlängerung tatsächlich durchgeführt!

Nicht verlängert werden können Medien, deren Ausleihfrist bereits zwei Mal verlängert wurde und Medien, die von einem anderen Leser vorgemerkt wurden.

## *Vorbestellung*

Sie können entliehene Medien für sich vorbestellen. Dabei wird eine Gebühr von **1,50 € pro Vorbestellung** fällig. Bevor Ihre Vorbestellung gebucht wird, werden Sie gefragt, ob Sie das tatsächlich möchten. Versehentliche Vorbestellungen werden **nicht** von den Mitarbeitern der Stadtbücherei storniert. Vorbestellte Medien werden sieben Tage für Sie zur Abholung bereitgehalten. Durch Aktivierung eines Abonnements werden Sie automatisch informiert, wenn die Inhalte dieser Webseite aktualisiert werden (RSS-Feed). So werden Sie über die Rückgabe eines von Ihnen vorgemerkten Mediums informiert.

# *Vor Verlassen Ihres Leserkontos müssen Sie sich immer abmelden!!!*

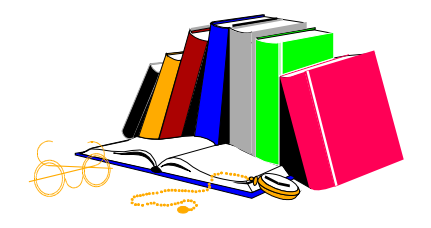